# Freitext, Zahlungsziel und Skonto auf einem Dokument (auch individuell je Kunde möglich)

digitalwert® - Agentur für digitale Wertschöpfung GmbH

verantwortlich: christian scheibe (führung digitaler wertschöpfungsprozesse) alaunstraße 9 \_ 01099 Dresden

**Für Supportanfragen nutzen Sie bitte die Ticketfunktion über Ihren Shopware Account. Eine kurze Anleitung finden Sie am Ende dieses Dokuments.**

# Inhaltsverzeichnis

- 1 [Installationsanleitung](#page-1-0) 3
- 2 Textbausteine 3
- 3 Mögliche Variablen für den Inhalt des [Textbausteins](#page-2-0) 4
- 4 Beispiele für den Inhalt des [Textbausteins](#page-4-0) 5
- 5 Beispiele für Bedingungen im Inhalt des [Textbausteins7](#page-5-0)
- 6 Eigene Shopware Blöcke 7
- <span id="page-1-0"></span>7 Problembehebungen 9
	- 7.1 Der Text für die Ausgabe des Freitextes, des Zahlungsziels und des Skontos wird auf dem ausgewählten Dokument nicht angezeigt 9
	- 7.2 Die [Textbausteine](#page-10-0) des Plugins sind unter Einstellungen -> Textbausteine nicht vorhanden [12](#page-10-0)
	- 7.3 Das Plugin lässt sich nicht installieren, aktivieren oder aktualisieren 13

# 1 Installationsanleitung

Installieren Sie das Plugin über den Plugin-Manager und nehmen Sie Ihre gewünschten Einstellungen in der Plugin-Konfiguration vor. Leeren Sie anschließend den Cache des Shops und melden Sie sich gegebenenfalls im Shopware Backend neu an.

**Beachten Sie bei einer Neuinstallation eines Plugins:** wenn Sie ein Plugin neu installieren, werden automatisch alle bisherigen Werte der Felder in der Plugin-Konfiguration und vor allem die Werte der Freitextfelder gelöscht. Legen Sie sich also bitte vor dieser Aktion eine Sicherheitskopie der Datenbanktabelle **s\_user\_attributes** an.

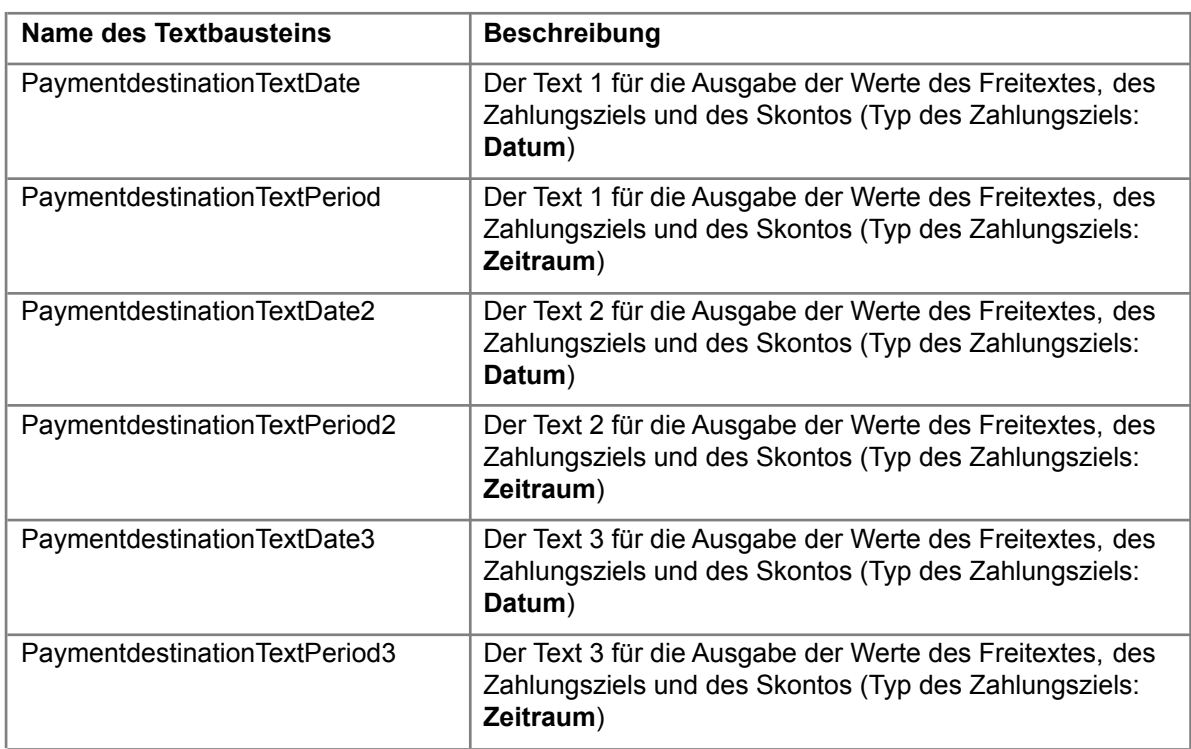

#### 2 Textbausteine

#### <span id="page-2-0"></span>3 Mögliche Variablen für den Inhalt des Textbausteins

Ihnen stehen für die Ausgabe des Freitextes, des Zahlungsziels und des Skontos folgende Variablen zur Verfügung:

- **Freitext:** {\$paymentdestinationtxt}
- **Zahlungsziel Text 1 (Typ des Zahlungsziels Datum):** {\$paymentdestination}
- **Zahlungsziel Text 2 (Typ des Zahlungsziels Datum):** {\$paymentdestination2}
- **Zahlungsziel Text 3 (Typ des Zahlungsziels Datum):** {\$paymentdestination3}
- **Zahlungsziel (Typ des Zahlungsziels Zeitraum):** {\$paymentdestination\_period}
- **Zahlungsziel Skonto Text 1 (Typ des Zahlungsziels Datum):** {\$paymentdestinationcashdiscount}
- **Zahlungsziel Skonto Text 2 (Typ des Zahlungsziels Datum):** {\$paymentdestinationcashdiscount2}
- **Zahlungsziel Skonto Text 3 (Typ des Zahlungsziels Datum):** {\$paymentdestinationcashdiscount3}
- **Zahlungsziel Skonto (Typ des Zahlungsziels Zeitraum):** {\$paymentdestination\_cashdiscountperiod}
- **Skontowert in Prozent:** {\$paymentdestination\_cashdiscount}

Weitere, mögliche Variablen sind:

- **Skontobetrag in Euro:** {\$paymentdestination\_cashdiscount\_value}
- **Rechnungsbetrag in Euro:** {\$Order.\_amount|currency}
- **Steuerfrei / Netto – Dokument:** {\$Document.netto}
- **Netto - Skontobetrag in Euro:** {\$paymentdestination\_cashdiscountnetto\_value}
- **Netto - Rechnungsbetrag in Euro:** {\$Order.\_amountNetto|currency}
- **Individuelle Festlegung des Freitextes, des Zahlungsziels oder des Skontos beim Kunden:**
	- o {\$individualForEachCustomer}
- **Individuelle Festlegung des Zahlungsziels beim Kunden:**
	- o {\$individualPaymentdestination}
- **Individuelle Festlegung des Zahlungsziels für das Skonto beim Kunden:**
	- o {\$individualPaymentdestinationCashdiscount}
- **Individuelle Festlegung des Skontos beim Kunden:**
	- o {\$individualCashdiscount}
- **Zahlungsart - ID:**
	- o {\$payment\_attributes.paymentmeanID}
- **Zahlungsart - Freitextfelder:**
	- o {\$payment\_attributes.digi1\_test} (insofern Sie unter "Einstellungen" -> "Freitextfeld-Verwaltung" -> Tabelle "Zahlungsart

(s\_core\_paymentmeans\_attributes)" ein Freitextfeld mit dem Namen "digi1\_test" angelegt haben)

#### - **Versandart - ID:**

- o {\$dispatch\_attributes.dispatchID}
- **Versandart - Freitextfelder:**
	- o {\$dispatch\_attributes.digi1\_test} (insofern Sie unter "Einstellungen" -> "Freitextfeld-Verwaltung" -> Tabelle "Versandkosten (s premium dispatch attributes)" ein Freitextfeld mit dem Namen "digi1 test" angelegt haben )

#### <span id="page-4-0"></span>4 Beispiele für den Inhalt des Textbausteins

Der Text beim Typ **Datum** (Textbaustein **PaymentdestinationTextDate**) könnte folgenden Inhalt haben:

- {if \$paymentdestinationtxt != ""}{\$paymentdestinationtxt}{else}Zahlungsziel ist der <b>{\$paymentdestination}</b> mit {\$paymentdestination\_cashdiscount}% Skonto. Der Skontobetrag beträgt: <b>{\$paymentdestination\_cashdiscount\_value|currency}</b>.{/if}

**Resultat:** Zahlungsziel ist der **01.01.2020** mit 3% Skonto. Der Skontobetrag beträgt: **20,00 €**.

- {if \$paymentdestinationtxt != ""}{\$paymentdestinationtxt}{else}Der Rechnungsbetrag in Höhe von <b>{\$Order.\_amount|currency}</b> ist fällig bis zum <b>{\$paymentdestination}</b>.{/if}

**Resultat:** Der Rechnungsbetrag in Höhe von **30,00 €** ist fällig bis zum **31.01.2020**.

- {if \$paymentdestinationtxt != ""}{\$paymentdestinationtxt}{else}Zahlungsziel ist der <b>{\$paymentdestination}</b>.{/if}

**Resultat:** Zahlungsziel ist der **31.01.2020**.

- {if \$paymentdestinationtxt != ""}{\$paymentdestinationtxt}{else}{\$paymentdestination\_period} Tage {if \$Document.netto == true}netto{/if} ({if \$Document.netto == true}{\$Order.\_amountNetto|currency}{else}{\$Order.\_amount|currency}{/if}) zahlbar bis {\$paymentdestination}, {\$paymentdestination\_cashdiscountperiod} Tage {\$paymentdestination\_cashdiscount}% Skonto ({if \$Document.netto == true}{\$paymentdestination\_cashdiscountnetto\_value|currency}{else}{\$paymentdestination cashdiscount\_value|currency}{/if}) zahlbar bis {\$paymentdestinationcashdiscount}.{/if}

**Resultat:** 30 Tage 30,00 € zahlbar bis 31.01.2020, 10 Tage 3% Skonto 20,00 € zahlbar bis 10.01.2020.

- {if \$paymentdestinationtxt != ""}{\$paymentdestinationtxt}{else}Der Rechnungsbetrag in Höhe von <b> {if \$Document.netto == true}{\$Order.\_amountNetto|currency}{else}{\$Order.\_amount|currency}{/if}</b> ist fällig bis zum <b>{\$paymentdestination}</b>.{/if}

**Resultat** (Brutto und Netto werden berücksichtigt)**:** Der Rechnungsbetrag in Höhe von **30,00 €** ist fällig bis zum **31.01.2020**.

Der Text beim Typ **Zeitraum** (Textbaustein **PaymentdestinationTextPeriod**) könnte folgenden Inhalt haben:

- {if \$paymentdestinationtxt != ""}{\$paymentdestinationtxt}{else}Zahlbar innerhalb von <b>{\$paymentdestination\_period} Tagen</b> mit {\$paymentdestination\_cashdiscount}% Skonto. Der Skontobetrag beträgt: <b>{\$paymentdestination\_cashdiscount\_value|currency}</b>.{/if}

**Resultat:** Zahlbar innerhalb von **30 Tagen** mit 3% Skonto. Der Skontobetrag beträgt: **20,00 €**.

- {if \$paymentdestinationtxt != ""}{\$paymentdestinationtxt}{else}Zahlbar innerhalb von **<b>**{\$paymentdestination\_period} Tagen</b>, innerhalb von <b>{\$paymentdestination\_cashdiscountperiod} Tagen</b>abzgl. {\$paymentdestination\_cashdiscount}% Skonto.{/if}

**Resultat:** Zahlbar innerhalb von **30 Tagen**, innerhalb von **10 Tagen** abzgl. 3% Skonto.

- {if \$paymentdestinationtxt != ""}{\$paymentdestinationtxt}{else}Der Rechnungsbetrag in Höhe von <b>{\$Order.\_amount|currency}</b> ist zahlbar innerhalb von **<b>**{\$paymentdestination\_period} Tagen</b>.{/if}

**Resultat:** Der Rechnungsbetrag in Höhe von **30,00 €** ist zahlbar innerhalb von **30 Tagen**.

- {if \$paymentdestinationtxt != ""}{\$paymentdestinationtxt}{else}Zahlbar innerhalb von **<b>**{\$paymentdestination\_period} Tagen</b>.{/if}

**Resultat:** Zahlbar innerhalb von **30 Tagen**.

#### <span id="page-5-0"></span>5 Beispiele für Bedingungen im Inhalt des Textbausteins

Die weiteren, verfügbaren Variablen können für eigene Bedingungen genutzt werden.

- **Individuelle Festlegung des Zahlungsziels, des Zahlungsziels für das Skonto oder des Skontowertes beim Kunden:** {if \$individualForEachCustomer == 1}Es gibt eine

individuelle Eingabe bei einem Kunden{else}Es gibt keine individuelle Eingabe bei einem Kunden{/if}

#### - **Individuelle Festlegung des Zahlungsziels beim Kunden:**

{if \$individualPaymentdestination == 1}Es gibt ein individuelles Zahlungsziel bei einem Kunden{else}Es gibt kein individuelles Zahlungsziel bei einem Kunden{/if}

- **Individuelle Festlegung des Zahlungsziels für das Skonto beim Kunden:**

{if \$individualPaymentdestinationCashdiscount == 1}Es gibt ein individuelles Zahlungsziel für das Skonto bei einem Kunden{else}Es gibt kein individuelles Zahlungsziel für das Skonto bei einem Kunden{/if}

- **Individuelle Festlegung des Skontos beim Kunden:** {if \$individualCashdiscount == 1}Es gibt einen individuellen Skontowert bei einem Kunden{else}Es gibt keinen individuellen Skontowert bei einem Kunden{/if}
- **Steuerfrei / Netto – Dokument:** {if \$Document.netto == true}netto{/if}

#### 6 Eigene Shopware Blöcke

Um updatesichere Anpassungen am Plugin im eigenen Theme vornehmen zu können, stehen Ihnen folgende eigene Shopware Blöcke zur Verfügung:

{block name='document\_index\_info\_comment\_before\_block\_paymentdestination'} … {/block}

{block name='document\_index\_info\_comment\_before\_block\_paymentdestination\_inner'} … {/block}

{block name='document\_index\_info\_comment\_before\_block\_paymentdestination\_inner2'} … {/block}

{block name='document\_index\_info\_comment\_before\_block\_paymentdestination\_inner3'} … {/block}

{block name='document\_index\_info\_comment\_after\_block\_paymentdestination'} … {/block} {block name='document\_index\_info\_comment\_after\_block\_paymentdestination\_inner'} … {/block} {block name='document\_index\_info\_comment\_after\_block\_paymentdestination\_inner2'} … {/block} {block name='document\_index\_info\_comment\_after\_block\_paymentdestination\_inner3'} … {/block}

{block name='document\_index\_info\_net\_before\_block\_paymentdestination'} … {/block} {block name='document\_index\_info\_net\_before\_block\_paymentdestination\_inner'} … {/block}

{block name='document\_index\_info\_net\_before\_block\_paymentdestination\_inner2'} … {/block} {block name='document\_index\_info\_net\_before\_block\_paymentdestination\_inner3'} … {/block}

{block name='document\_index\_info\_net\_block\_paymentdestination'} … {/block} {block name='document\_index\_info\_net\_block\_paymentdestination\_inner'} … {/block} {block name='document\_index\_info\_net\_block\_paymentdestination\_inner2'} … {/block} {block name='document\_index\_info\_net\_block\_paymentdestination\_inner3'} … {/block}

{block name='document\_index\_info\_voucher\_block\_paymentdestination'} … {/block} {block name='document\_index\_info\_voucher\_block\_paymentdestination\_inner'} … {/block} {block name='document\_index\_info\_voucher\_block\_paymentdestination\_inner2'} … {/block} {block name='document\_index\_info\_voucher\_block\_paymentdestination\_inner3'} … {/block}

{block name='document\_index\_info\_ordercomment\_block\_paymentdestination'} … {/block} {block name='document\_index\_info\_ordercomment\_block\_paymentdestination\_inner'} … {/block} {block name='document\_index\_info\_ordercomment\_block\_paymentdestination\_inner2'} … {/block} {block name='document\_index\_info\_ordercomment\_block\_paymentdestination\_inner3'} … {/block}

{block name='document\_index\_info\_dispatch\_block\_paymentdestination'} … {/block} {block name='document\_index\_info\_dispatch\_block\_paymentdestination\_inner'} … {/block} {block name='document\_index\_info\_dispatch\_block\_paymentdestination\_inner2'} … {/block} {block name='document\_index\_info\_dispatch\_block\_paymentdestination\_inner3'} … {/block}

{block name='document\_index\_info\_currency\_before\_block\_paymentdestination'} … {/block} {block name='document\_index\_info\_currency\_before\_block\_paymentdestination\_inner'} … {/block} {block name='document\_index\_info\_currency\_before\_block\_paymentdestination\_inner2'} … {/block}

{block name='document\_index\_info\_currency\_before\_block\_paymentdestination\_inner3'} … {/block}

{block name='document\_index\_info\_currency\_after\_block\_paymentdestination'} … {/block} {block name='document\_index\_info\_currency\_after\_block\_paymentdestination\_inner'} … {/block} {block name='document\_index\_info\_currency\_after\_block\_paymentdestination\_inner2'} … {/block} {block name='document\_index\_info\_currency\_after\_block\_paymentdestination\_inner3'} … {/block}

### 7 Problembehebungen

7.1 Der Text für die Ausgabe des Freitextes, des Zahlungsziels und des Skontos wird auf dem ausgewählten Dokument nicht angezeigt

In dem Fall, dass der Text für die Ausgabe des Freitextes, des Zahlungsziels und des Skontos nicht angezeigt wird, können folgende Punkte die Ursache sein:

**(1).** Sie haben nach der Installation und Aktivierung des Plugins noch nicht den **kompletten** Shop Cache, also inklusive Theme- und Backend-Cache, geleert.

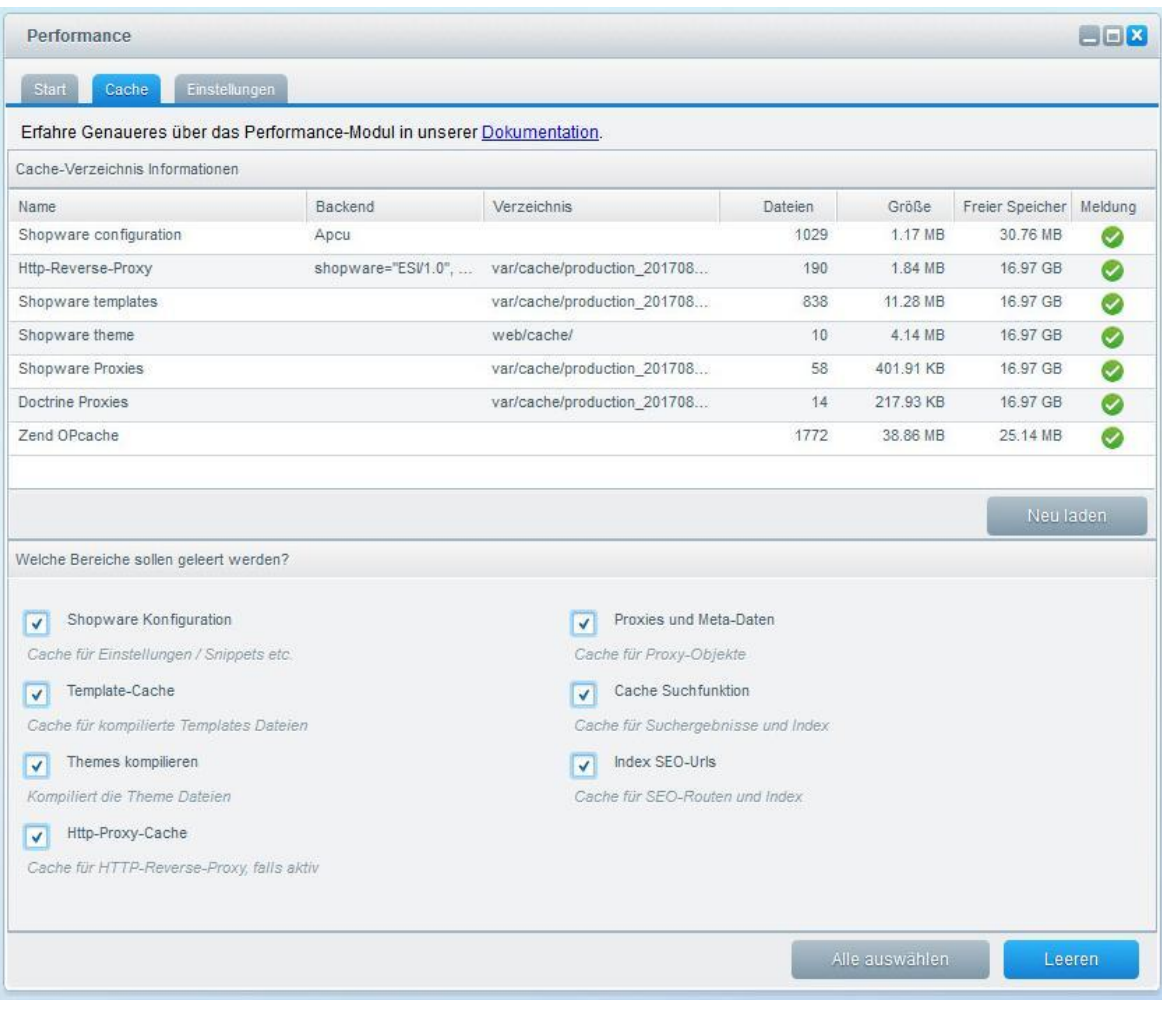

**(2).** Sie haben innerhalb der Plugin – Konfiguration bei "**Dokument**" nicht das gerade generierte Dokument ausgewählt.

**(3).** Sie haben das **Dokument**, auf dem der Text erscheinen soll, nach der Installation und Konfiguration des Plugins und dem Leeren des kompletten Shop Caches **noch nicht über "Dokument erstellen" neu erstellen lassen**, da nur dann ein Dokument aktualisiert wird.

**(4).** Sie haben innerhalb der Plugin – Konfiguration bei "**Anzeige bei folgenden Zahlungsarten**" keine Zahlungsart ausgewählt oder die bei der Bestellung hinterlegte Zahlungsart ist nicht in dieser Auflistung in der Plugin - Konfiguration enthalten.

**(5).** Sie haben innerhalb der Plugin – Konfiguration bei "**Ausblenden bei folgenden Versandarten**" oder bei "**Ausblenden bei folgenden Kundengruppen**" eine Versandart oder Kundengruppe ausgewählt, die bei der Bestellung enthalten ist und somit die Anzeige verhindert werden soll.

**(6).** Die **Textbausteine**, die unter dem **Punkt 2. Textbausteine** aufgelistet sind, **wurden nicht korrekt in Ihr Theme beziehungsweise die Sprache übernommen**. Bitte kontrollieren Sie, ob unter "**Einstellungen**" -> "**Textbausteine**" über die Suche die Textbausteine "**PaymentdestinationTextDate**" und "**PaymentdestinationTextPeriod**" vorhanden und gefüllt sind.

**(7).** Eine **eigene Anpassung in Ihrem eigenen Theme** überschreibt aufgrund der Shopware - Vererbung die Anpassung des Plugins (die Shopware - Vererbung ist folgende: Bare Theme -> Responsive Theme -> Plugin Theme -> eigenes Theme). Dies können Sie prüfen, indem Sie unter "Einstellungen" -> "Grundeinstellungen" -> "Shopeinstellungen" -> "Shops" -> Shop auswählen" -> bei "**Dokumenten-Template**" einmal den Wert "**Responsive" auswählen** und danach den **kompletten** Shop (also inklusive Theme- und Backend-Cache) leeren.

**(8).** Ein anderes **Shopware - Plugin überschreibt unsere Plugin-Anpassung.** Dies können Sie prüfen, indem Sie die anderen Plugins einmal deaktivieren und danach den **kompletten** Shop (also inklusive Theme- und Backend-Cache) leeren.

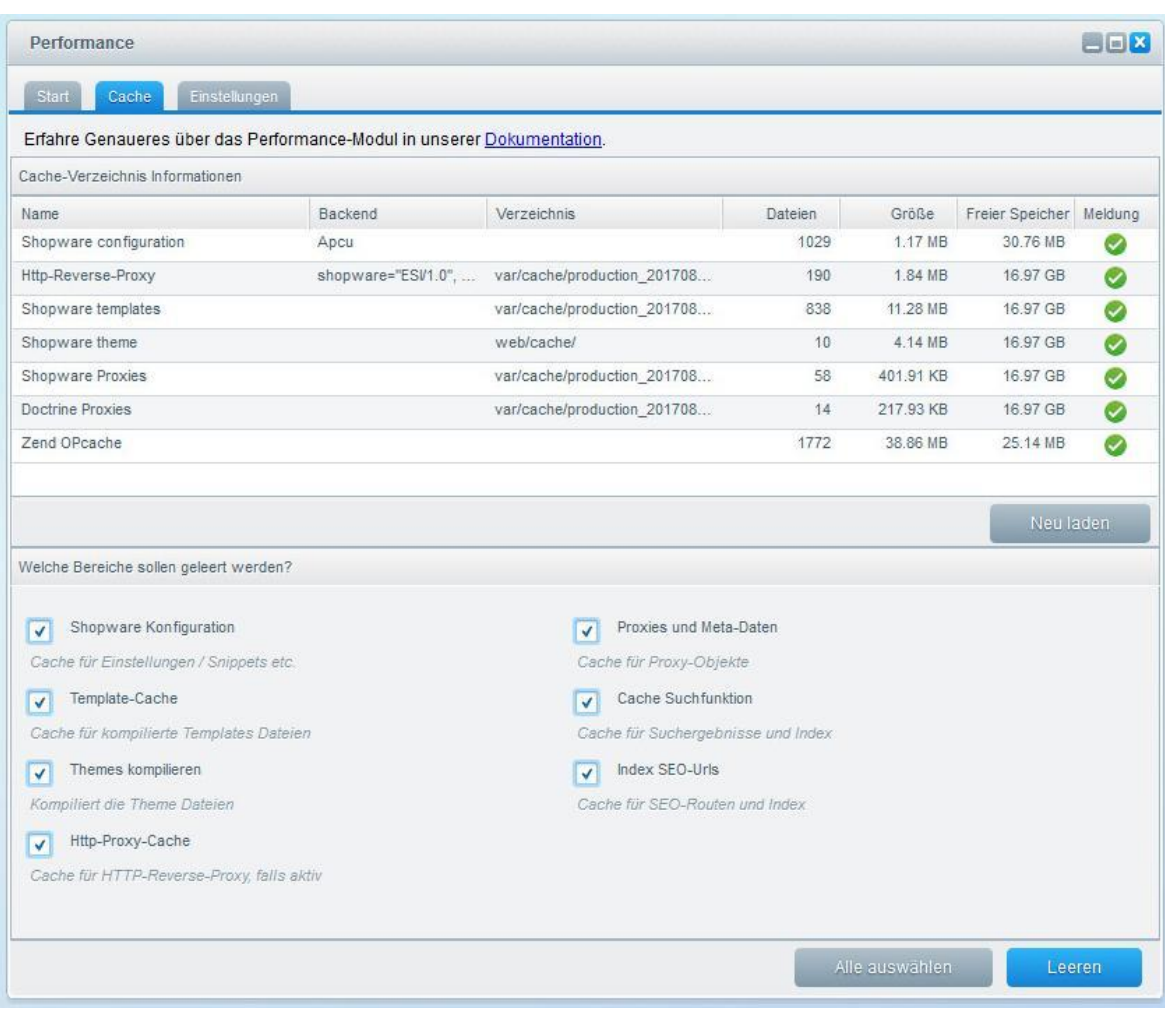

**(9).** Sollten alle Punkte von 1 bis 8 nicht zu einer Ausgabe auf dem Dokument geführt haben, installieren Sie einmal das Plugin komplett neu, leeren Sie danach den kompletten Shop Cache, erstellen Sie das Dokument neu und prüfen Sie es dann noch einmal.

## <span id="page-10-0"></span>7.2 Die Textbausteine des Plugins sind unter Einstellungen -> Textbausteine nicht vorhanden

Falls die **Textbausteine** (beispielsweise "**PaymentdestinationTextDate**" und "**PaymentdestinationTextPeriod**"), die unter dem **Punkt 2. Textbausteine** aufgelistet sind, unter "**Einstellungen**" -> "**Textbausteine**" über die Suche nicht vorhanden sind, kann das daran liegen, das Shopware die Textbausteine oft erst dann anlegt, wenn man das Dokument einmal (neu) erzeugt hat. Sollten die Textbausteine dann immer noch nicht vorhanden sein, können Sie diese natürlich auch manuell über den Menüpunkt **Einstellungen** -> **Textbausteine** -> **Textbaustein hinzufügen** mit folgenden Daten anlegen:

- **Namespace:** documents/index
- **Name:** PaymentdestinationTextDate, PaymentdestinationTextDate2, PaymentdestinationTextDate3, PaymentdestinationTextPeriod, PaymentdestinationTextPeriod2 und PaymentdestinationTextPeriod3
- Wert: gewünschter Text

Danach müssen Sie nur noch "Speichern" klicken und den kompletten Shop Cache, also inklusive Theme- und Backend-Cache, leeren.

#### 7.3 Das Plugin lässt sich nicht installieren, aktivieren oder aktualisieren

In dem Fall, dass sich das Plugin nicht installieren, aktivieren oder aktualisieren lässt, empfehlen wir, aber auch der offizielle Shopware Support, Ihnen, das **Shopware Sicherheits-Plugin** einmal zu deinstallieren und danach die Aktion noch einmal zu probieren (die Installation, Aktivierung oder Aktualisierung). Nach der Durchführung der Aktion (der Installation, Aktivierung oder Aktualisierung) können Sie danach problemlos das **Shopware Sicherheits-Plugin** wieder installieren und aktivieren.

# **Supportanfrage stellen**

Für Supportanfragen steht Ihnen das Ticketsystem in Ihrem Shopware Account zur Verfügung. Nur damit ist eine korrekte Einreichung und Bearbeitung möglich.

- 1. Einloggen unter <https://account.shopware.com/>
- 2. Navigieren Sie in den "Shopbetreiberbereich"

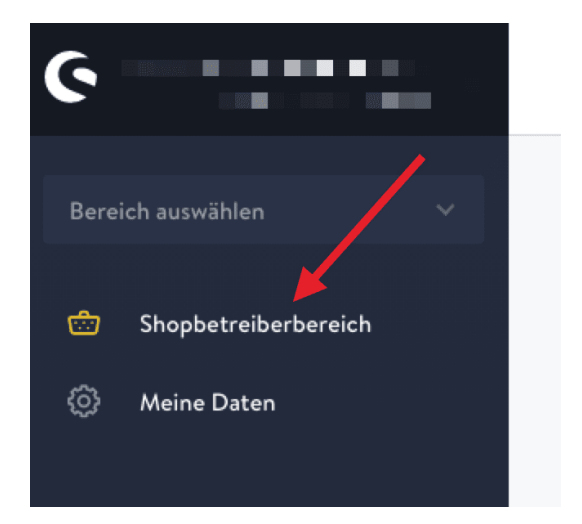

3. Navigieren Sie in den Bereich "Support"

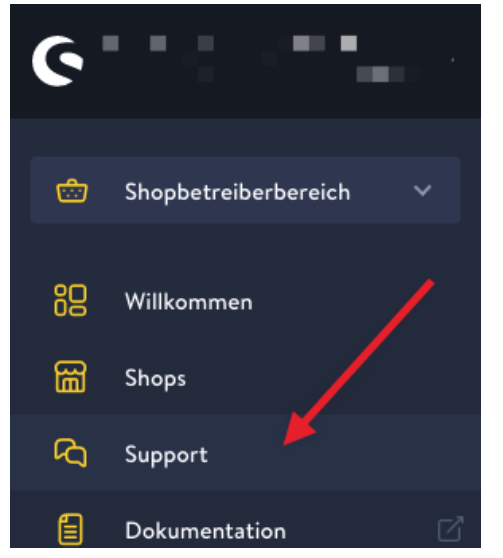

4. Klicken Sie auf den Button "Support anfragen" um ein neues Ticket für das Plugin zu erstellen.

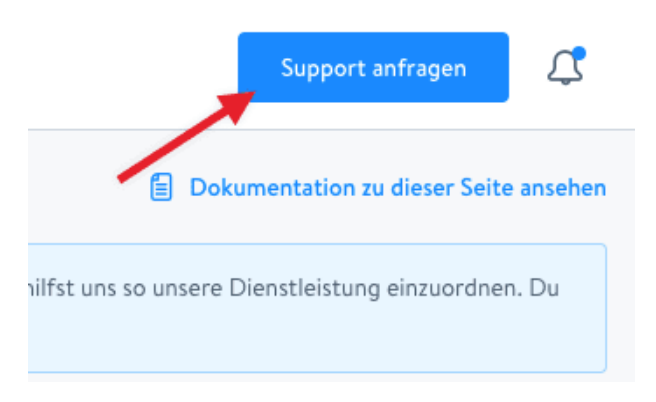

5. Folgen Sie dem Ticketassistenten und füllen Sie alle notwendigen Felder aus.

Wir sind stets bemüht Ihre Anfragen im Rahmen der vorgegeben Shopware Supportzeiten zu beantworten. **Bitte sehen Sie von zusätzlichen E-Mails oder Anrufen ab**. Diese führen nur zu weiteren erheblichen Aufwänden und blockieren die Bearbeitung der Supportanfragen.